# Inspiron 3647 Ägarens handbok

Datormodell: Inspiron 3647 Föreskrivningsmodell: D09S Föreskrivningstyp: D09S001

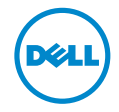

## Anmärkningar, viktigt och varningar

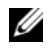

ANMÄRKNING: Detta meddelande innehåller viktig information som kan hjälpa dig att få ut mer av din dator.

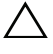

 $\bigwedge$  VIKTIGT! VIKTIGT! Här anges information om hur potentiell skada på maskinvaran eller dataförlust kan uppstå om anvisningarna inte följs.

VARNING! VARNING! Detta meddelande indikerar risk för skada på egendom eller person, eller livsfara.

© 2013 Dell Inc.

Varumärken som används i denna text: Dell™, DELL-logotypen och Inspiron™ är varumärken som tillhör Dell Inc.

2013 - 12 Rev. A00

\_\_\_\_\_\_\_\_\_\_\_\_\_\_\_\_\_\_\_\_

# Innehåll

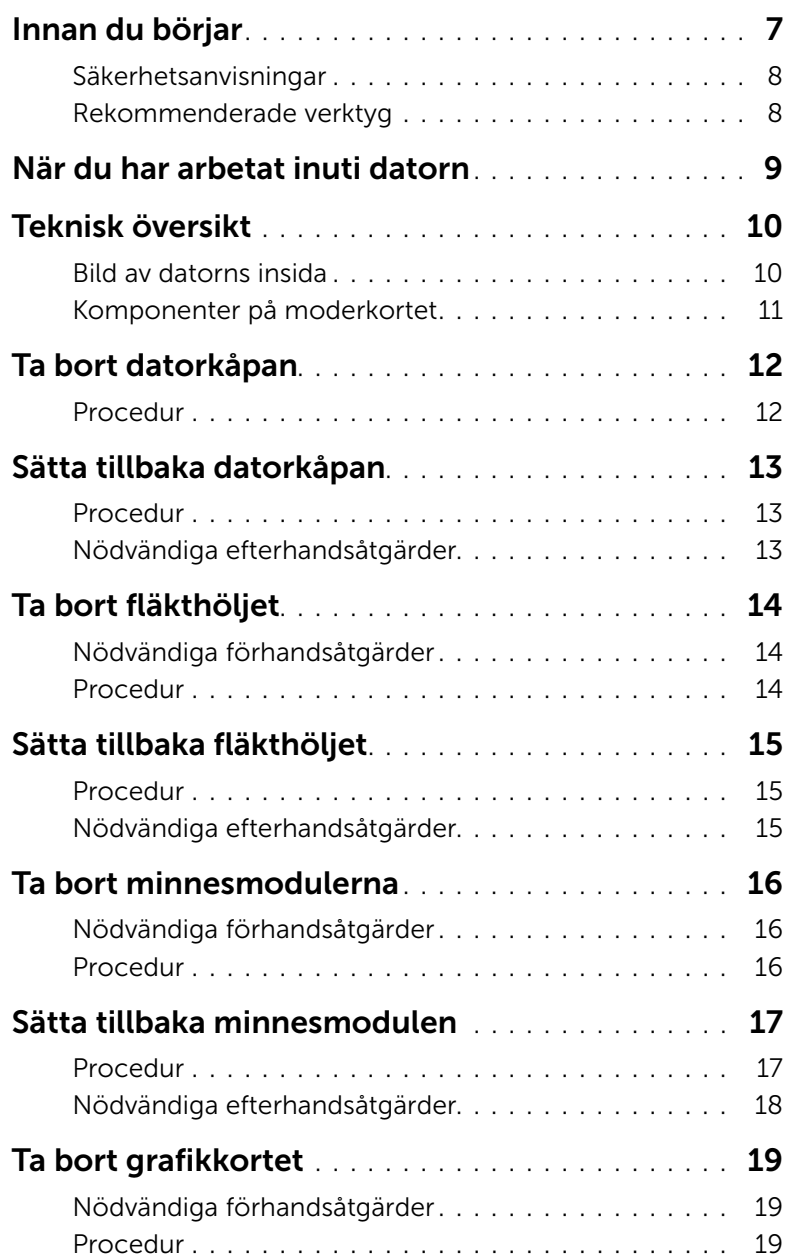

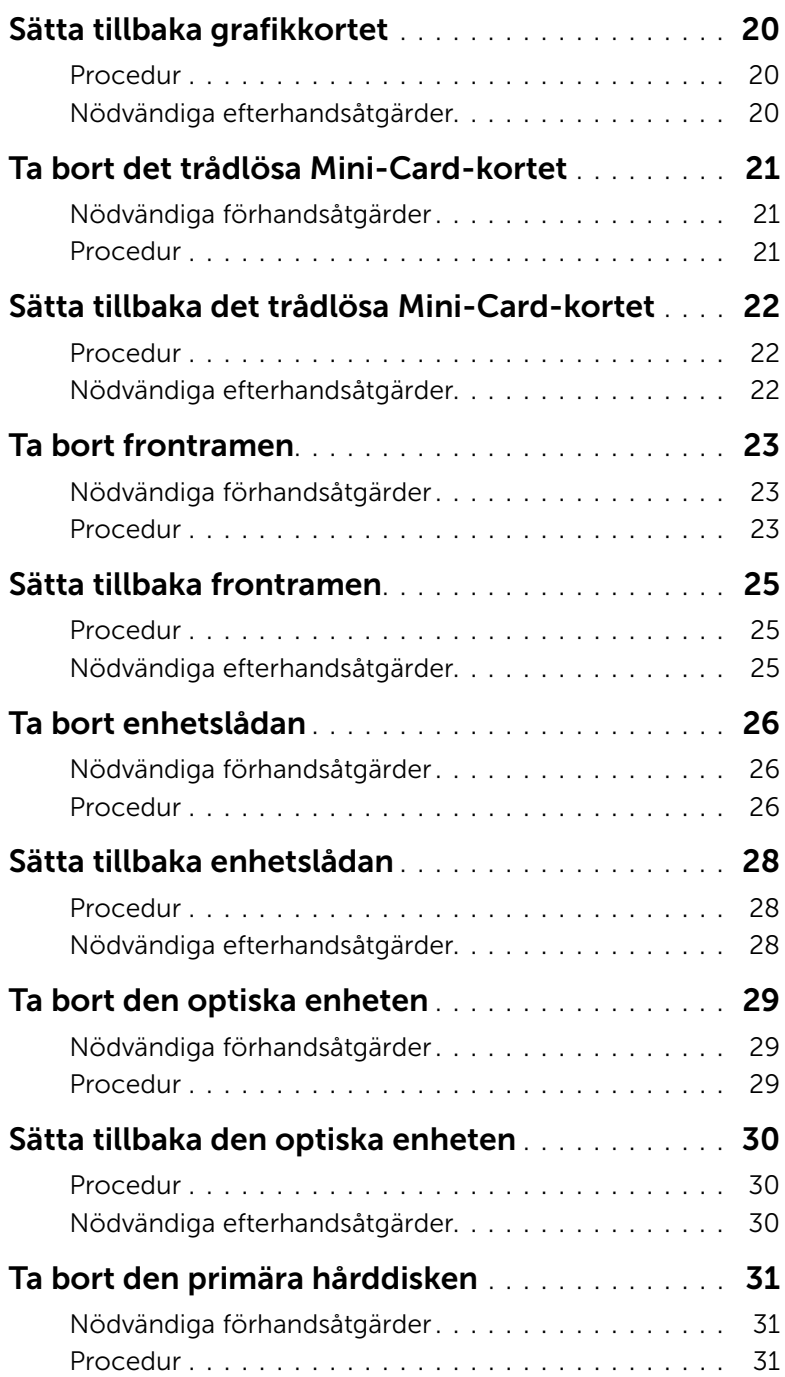

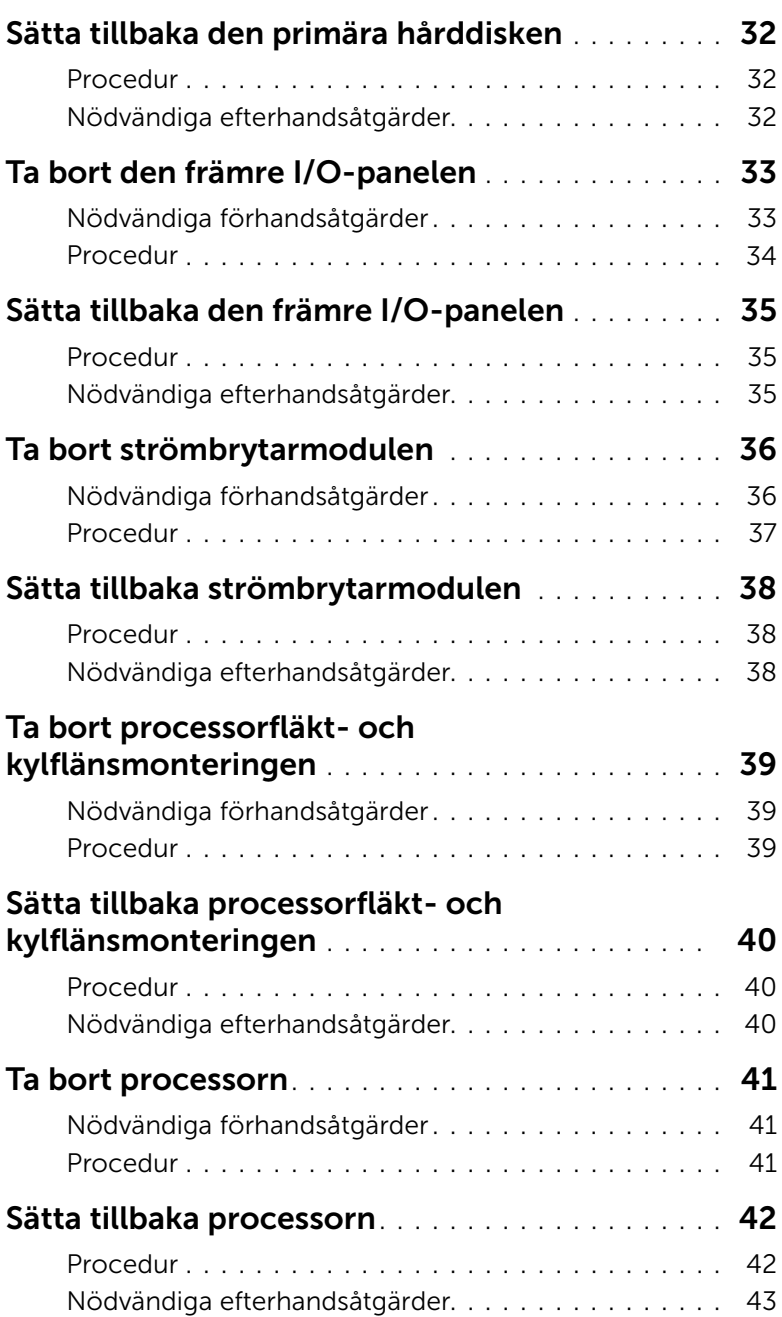

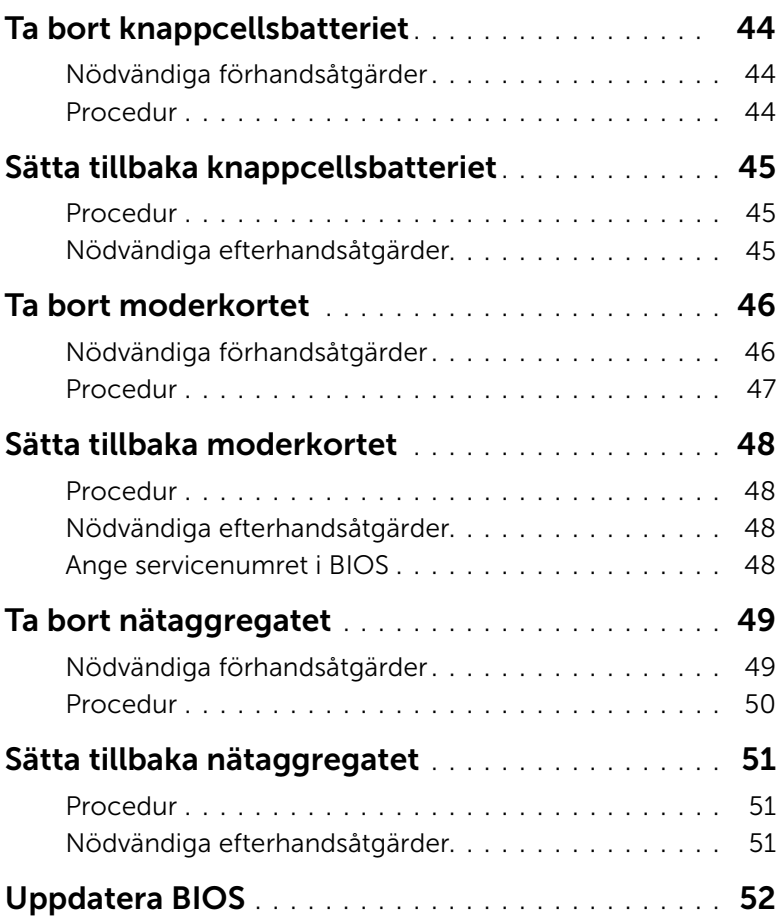

#### <span id="page-6-1"></span><span id="page-6-0"></span>VIKTIGT! Undvik dataförlust genom att spara och stänga alla öppna filer och avsluta alla program innan du stänger av datorn.

- 1 Spara och stäng alla öppna filer samt avsluta alla öppna program.
- 2 Stäng av datorn.
	- Windows 8 Flytta musmarkören till det övre högra hörnet på skärmen för att öppna Charms-fältet och klicka sedan på Inställningar→ Ström→ Stäng av.
	- Windows 7 Klicka på Start  $\leftrightarrow$  Stäng av.

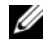

**ANMÄRKNING:** Om du använder ett annat operativsystem kan du hitta anvisningar för avstängning i dokumentationen för operativsystemet.

- 3 Koppla loss datorn och alla anslutna enheter från eluttagen.
- 4 Koppla bort alla telesladdar, nätverkskablar och anslutna enheter från datorn.
- 5 När datorn är frånkopplad håller du strömbrytaren nedtryckt i cirka fem sekunder för att jorda moderkortet.

### <span id="page-7-0"></span>Säkerhetsanvisningar

Följ dessa säkerhetsföreskrifter för att skydda datorn och dig själv.

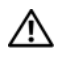

 $\sqrt{N}$  VARNING! Innan du utför något arbete inuti datorn ska du läsa säkerhetsinstruktionerna som medföljde datorn. Mer säkerhetsinformation finns på hemsidan för regelefterlevnad på dell.com/regulatory\_compliance.

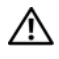

 $\sqrt{N}$  VARNING! Koppla bort alla strömkällor innan du öppnar datorkåpan eller panelerna. När du är klar sätter du tillbaka alla kåpor, paneler och skruvar innan du ansluter till strömkällan.

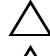

VIKTIGT! Undvik att datorn skadas genom att se till att arbetsytan är plan och ren.

VIKTIGT! Undvik att komponenter och kort skadas genom att hålla dem i kanterna och undvika att vidröra stift och kontakter.

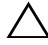

 $\bigwedge$  VIKTIGT! Endast kvalificerade servicetekniker får ta bort datorkåpan och hantera komponenter inuti datorn. I säkerhetsanvisningarna finns fullständig information om säkerhetsåtgärder, hur du arbetar inuti datorn och skyddar dig mot elektriska stötar.

VIKTIGT! Jorda dig genom att röra vid en omålad metallyta, exempelvis metallen på datorns baksida, innan du vidrör något inuti datorn. Medan du arbetar bör du med jämna mellanrum röra vid en omålad metallyta för att avleda statisk elektricitet, som kan skada de inbyggda komponenterna.

VIKTIGT! När du kopplar bort en kabel ska du alltid dra i kontakten eller i dess dragflik, inte i själva kabeln. Vissa kablar har kontakter med låsflikar eller vingskruvar som måste lossas innan kabeln kan kopplas från. När du kopplar från kablar ska du rikta in dem rakt för att undvika att kontaktstiften böjs. När du ansluter kablar ska du se till att kontakter och portar är korrekt inriktade.

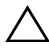

VIKTIGT! Nätverkskablar kopplas först loss från datorn och sedan från nätverksenheten.

VIKTIGT! Mata ut eventuella kort från mediekortläsaren.

### <span id="page-7-1"></span>Rekommenderade verktyg

Procedurerna i detta dokument kan kräva att följande verktyg används:

- Krysspårmejsel (Phillips)
- Plastrits

### <span id="page-8-1"></span><span id="page-8-0"></span>När du har arbetat inuti datorn

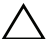

#### $\bigwedge\;$  VIKTIGT! Kvarglömda och lösa skruvar inuti datorn kan allvarligt skada datorn.

- 1 Sätt tillbaka alla skruvar och kontrollera att inga lösa skruvar finns kvar inuti datorn.
- 2 Ställ datorn i upprätt läge.
- 3 Anslut eventuella externa enheter, kablar, kort och andra delar som du tagit bort innan du påbörjade arbetet med datorn.
- 4 Anslut datorn och alla anslutna enheter till eluttagen.

### <span id="page-9-0"></span>Teknisk översikt

VARNING! Innan du utför något arbete inuti datorn ska du läsa säkerhetsinstruktionerna som medföljde datorn och följa stegen i ["Innan du](#page-6-1)  [börjar" på sidan](#page-6-1) 7. När du har arbetat inuti datorn följer du anvisningarna i ["När du har arbetat inuti datorn" på sidan](#page-8-1) 9. Mer säkerhetsinformation finns på hemsidan för regelefterlevnad på dell.com/regulatory\_compliance.

#### <span id="page-9-1"></span>Bild av datorns insida

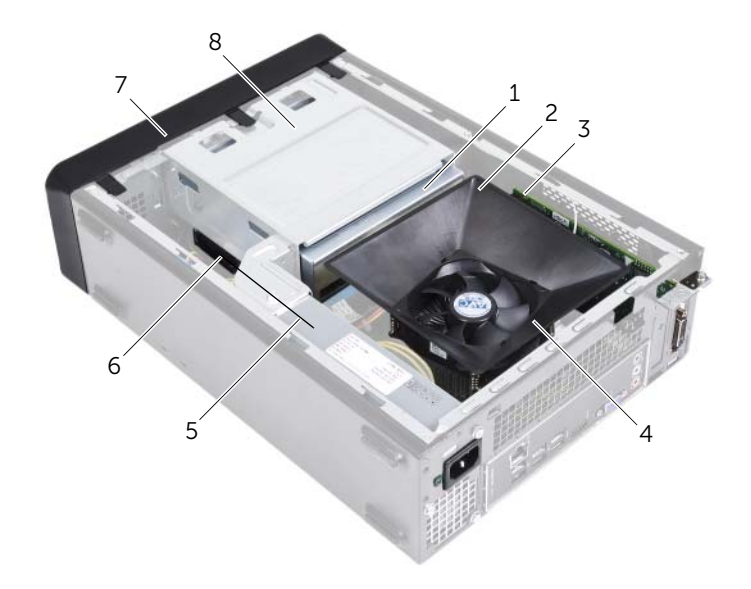

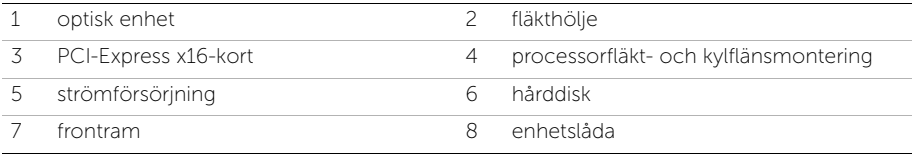

### <span id="page-10-1"></span><span id="page-10-0"></span>Komponenter på moderkortet

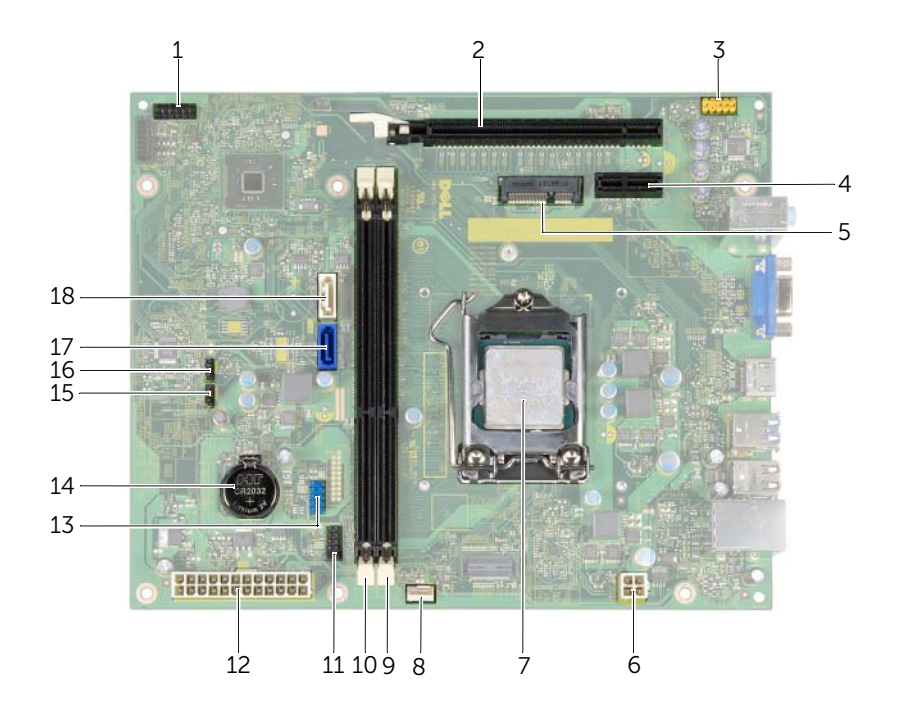

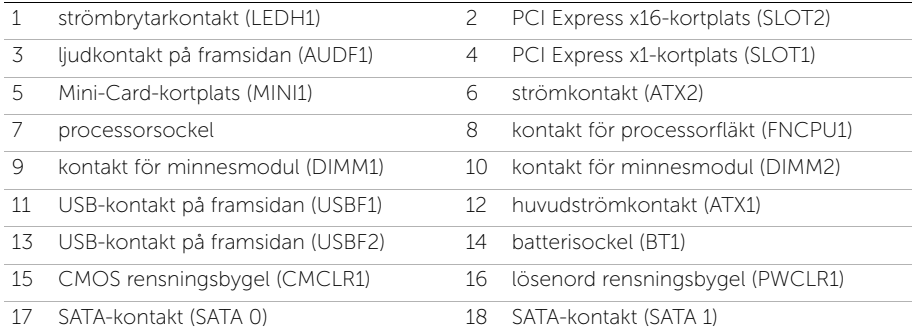

### <span id="page-11-2"></span><span id="page-11-0"></span>Ta bort datorkåpan

VARNING! Innan du utför något arbete inuti datorn ska du läsa säkerhetsinstruktionerna som medföljde datorn och följa stegen i ["Innan du](#page-6-1)  [börjar" på sidan](#page-6-1) 7. När du har arbetat inuti datorn följer du anvisningarna i ["När du har arbetat inuti datorn" på sidan](#page-8-1) 9. Mer säkerhetsinformation finns på hemsidan för regelefterlevnad på dell.com/regulatory\_compliance.

#### <span id="page-11-1"></span>Procedur

- 1 Placera datorn på sidan med datorkåpan uppåt.
- 2 Använd en skruvmejsel och skruva loss skruvarna som håller fast datorkåpan i chassit.
- 3 Lossa datorkåpan genom att skjuta den bort från datorns framsida.
- 4 Lyft bort kåpan från datorn och sätt den åt sidan.

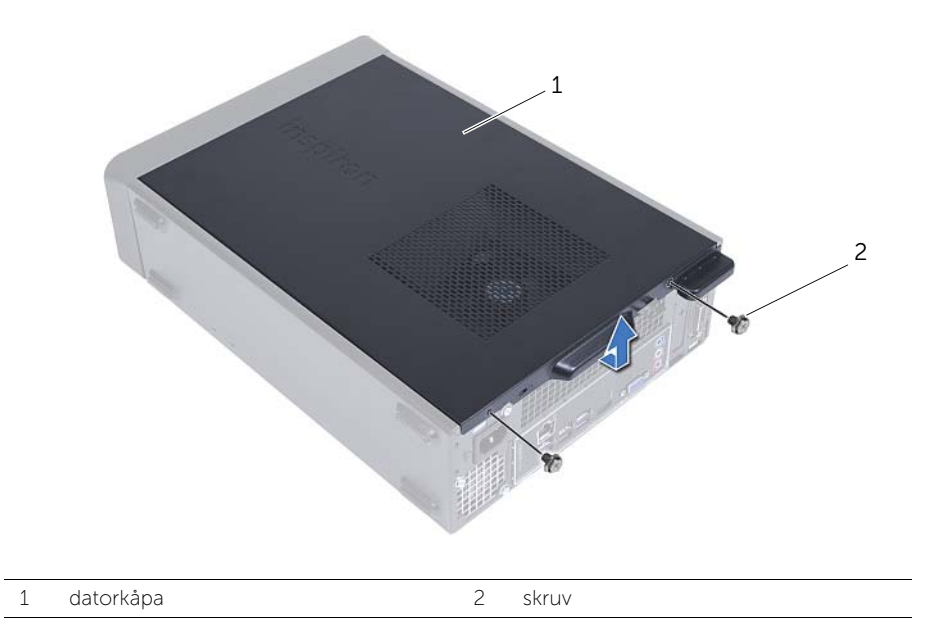

### <span id="page-12-3"></span><span id="page-12-0"></span>Sätta tillbaka datorkåpan

 $\sqrt{N}$  VARNING! Innan du utför något arbete inuti datorn ska du läsa säkerhetsinstruktionerna som medföljde datorn och följa stegen i ["Innan du](#page-6-1)  [börjar" på sidan](#page-6-1) 7. När du har arbetat inuti datorn följer du anvisningarna i ["När du har arbetat inuti datorn" på sidan](#page-8-1) 9. Mer säkerhetsinformation finns på hemsidan för regelefterlevnad på dell.com/regulatory\_compliance.

#### <span id="page-12-1"></span>Procedur

- 1 Anslut alla kablar och flytta dem åt sidan.
- 2 Kontrollera att inga verktyg eller extradelar ligger kvar inuti datorn.
- 3 Rikta in flikarna på datorkåpans undersida med hålen i chassits kant.
- 4 Tryck ner datorkåpan och skjut den mot datorns främre del.
- 5 Sätt tillbaka skruvarna som håller fast datorkåpan i chassit.
- 6 Ställ datorn i upprätt läge.

### <span id="page-12-2"></span>Nödvändiga efterhandsåtgärder

Följ anvisningarna i ["När du har arbetat inuti datorn" på sidan](#page-8-1) 9.

# <span id="page-13-3"></span><span id="page-13-0"></span>Ta bort fläkthöljet

VARNING! Innan du utför något arbete inuti datorn ska du läsa säkerhetsinstruktionerna som medföljde datorn och följa stegen i ["Innan du](#page-6-1)  [börjar" på sidan](#page-6-1) 7. När du har arbetat inuti datorn följer du anvisningarna i ["När du har arbetat inuti datorn" på sidan](#page-8-1) 9. Mer säkerhetsinformation finns på hemsidan för regelefterlevnad på dell.com/regulatory\_compliance.

#### <span id="page-13-1"></span>Nödvändiga förhandsåtgärder

Ta bort datorkåpan. Se ["Ta bort datorkåpan" på sidan](#page-11-2) 12.

#### <span id="page-13-2"></span>Procedur

- 1 Tryck fläkthöljet inåt och lyft på det så att flikarna som håller fast fläkthöljet i processorfläkt- och kylflänsmonteringen lossar.
- 2 Lyft bort fläkthöljet och ställ det åt sidan.

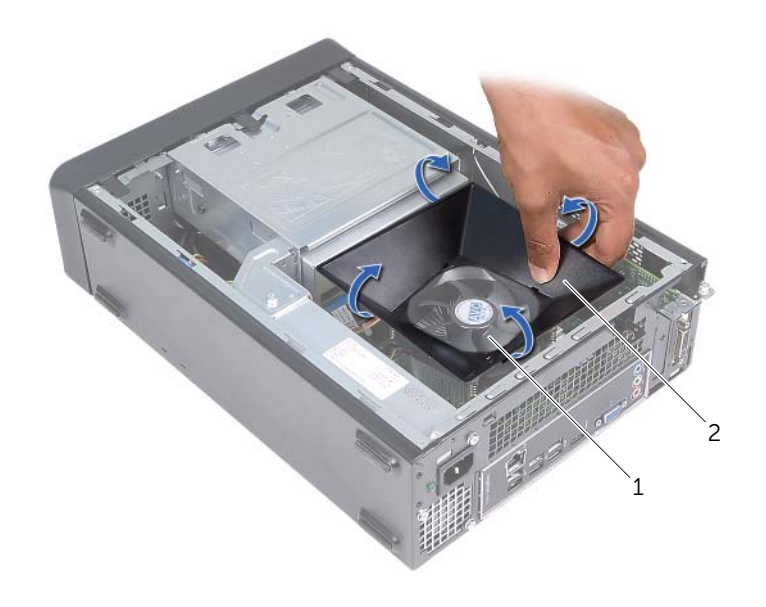

1 processorfläkt- och kylflänsmontering 2 fläkthölje

## <span id="page-14-3"></span><span id="page-14-0"></span>Sätta tillbaka fläkthöljet

VARNING! Innan du utför något arbete inuti datorn ska du läsa säkerhetsinstruktionerna som medföljde datorn och följa stegen i ["Innan du](#page-6-1)  [börjar" på sidan](#page-6-1) 7. När du har arbetat inuti datorn följer du anvisningarna i ["När du har arbetat inuti datorn" på sidan](#page-8-1) 9. Mer säkerhetsinformation finns på hemsidan för regelefterlevnad på dell.com/regulatory\_compliance.

#### <span id="page-14-1"></span>Procedur

- 1 Placera fläkthöljet över processorfläkt- och kylflänsmonteringen.
- <span id="page-14-2"></span>2 Tryck försiktigt på fläkthöljet tills flikarna på fläkthöljet fastnar.

- 1 Sätt tillbaka datorkåpan. Se ["Sätta tillbaka datorkåpan" på sidan](#page-12-3) 13.
- 2 Följ anvisningarna i ["När du har arbetat inuti datorn" på sidan](#page-8-1) 9.

### <span id="page-15-3"></span><span id="page-15-0"></span>Ta bort minnesmodulerna

 $\sqrt{N}$  VARNING! Innan du utför något arbete inuti datorn ska du läsa säkerhetsinstruktionerna som medföljde datorn och följa stegen i ["Innan du](#page-6-1)  [börjar" på sidan](#page-6-1) 7. När du har arbetat inuti datorn följer du anvisningarna i ["När du har arbetat inuti datorn" på sidan](#page-8-1) 9. Mer säkerhetsinformation finns på hemsidan för regelefterlevnad på dell.com/regulatory\_compliance.

#### <span id="page-15-1"></span>Nödvändiga förhandsåtgärder

- 1 Ta bort datorkåpan. Se ["Ta bort datorkåpan" på sidan](#page-11-2) 12.
- 2 Ta bort fläkthöljet. Se ["Ta bort fläkthöljet" på sidan](#page-13-3) 14.

#### <span id="page-15-2"></span>Procedur

- 1 Leta upp minnesmodulkontakten på moderkortet. Se ["Komponenter på](#page-10-1)  [moderkortet" på sidan](#page-10-1) 11.
- 2 Bänd ut spärrhakarna på vardera sidan av minnesmodulssockeln.
- 3 Ta tag i minnesmodulen och dra den uppåt.
	- **ANMÄRKNING:** Om minnesmodulen är svår att ta bort, fatta tag i och dra den försiktigt uppåt från ena änden och sedan på den andra änden tills minnesmodulen är fri från kontakten.

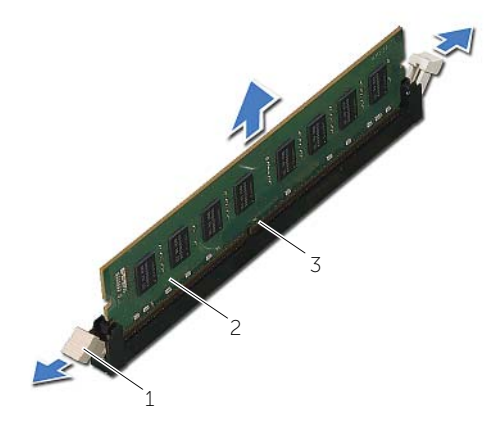

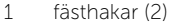

2 minnesmodul

3 minnesmodulkontakt

### <span id="page-16-2"></span><span id="page-16-0"></span>Sätta tillbaka minnesmodulen

VARNING! Innan du utför något arbete inuti datorn ska du läsa säkerhetsinstruktionerna som medföljde datorn och följa stegen i ["Innan du](#page-6-1)  [börjar" på sidan](#page-6-1) 7. När du har arbetat inuti datorn följer du anvisningarna i ["När du har arbetat inuti datorn" på sidan](#page-8-1) 9. Mer säkerhetsinformation finns på hemsidan för regelefterlevnad på dell.com/regulatory\_compliance.

#### <span id="page-16-1"></span>Procedur

- 1 Bänd ut spärrhakarna på vardera sidan av minnesmodulssockeln.
- 2 Rikta in skåran på minnesmodulen med fliken på minnesmodulkontakten.

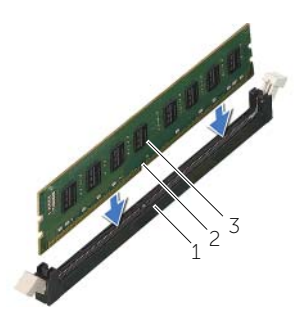

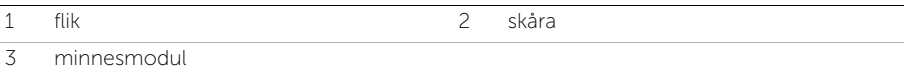

3 För in minnesmodulen i minnesmodulkontakten och tryck minnesmodulen nedåt tills den snäpper på plats och spärrhakarna spärras.

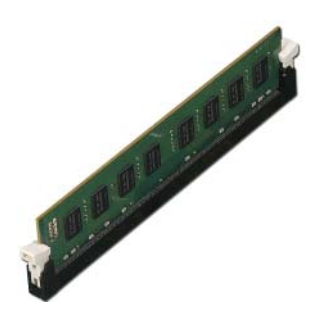

- <span id="page-17-0"></span>1 Sätt tillbaka fläkthöljet. Se ["Sätta tillbaka fläkthöljet" på sidan](#page-14-3) 15.
- 2 Sätt tillbaka datorkåpan. Se ["Sätta tillbaka datorkåpan" på sidan](#page-12-3) 13.
- 3 Följ anvisningarna i ["När du har arbetat inuti datorn" på sidan](#page-8-1) 9.

### <span id="page-18-3"></span><span id="page-18-0"></span>Ta bort grafikkortet

 $\sqrt{N}$  VARNING! Innan du utför något arbete inuti datorn ska du läsa säkerhetsinstruktionerna som medföljde datorn och följa stegen i ["Innan du](#page-6-1)  [börjar" på sidan](#page-6-1) 7. När du har arbetat inuti datorn följer du anvisningarna i ["När du har arbetat inuti datorn" på sidan](#page-8-1) 9. Mer säkerhetsinformation finns på hemsidan för regelefterlevnad på dell.com/regulatory\_compliance.

#### <span id="page-18-1"></span>Nödvändiga förhandsåtgärder

- 1 Ta bort datorkåpan. Se ["Ta bort datorkåpan" på sidan](#page-11-2) 12.
- 2 Ta bort fläkthöljet. Se ["Ta bort fläkthöljet" på sidan](#page-13-3) 14.

#### <span id="page-18-2"></span>Procedur

- 1 Använd en skruvmejsel och skruva loss skruven som håller fast grafikkortet.
- 2 Tryck ned låsfliken, ta tag i kortets övre hörn och lossa det försiktigt från kontakten.
- $\mathbb Z$  ANMÄRKNING: Ta bort alla eventuella PCI-Express x1-kort innan du tar bort grafikkortet.

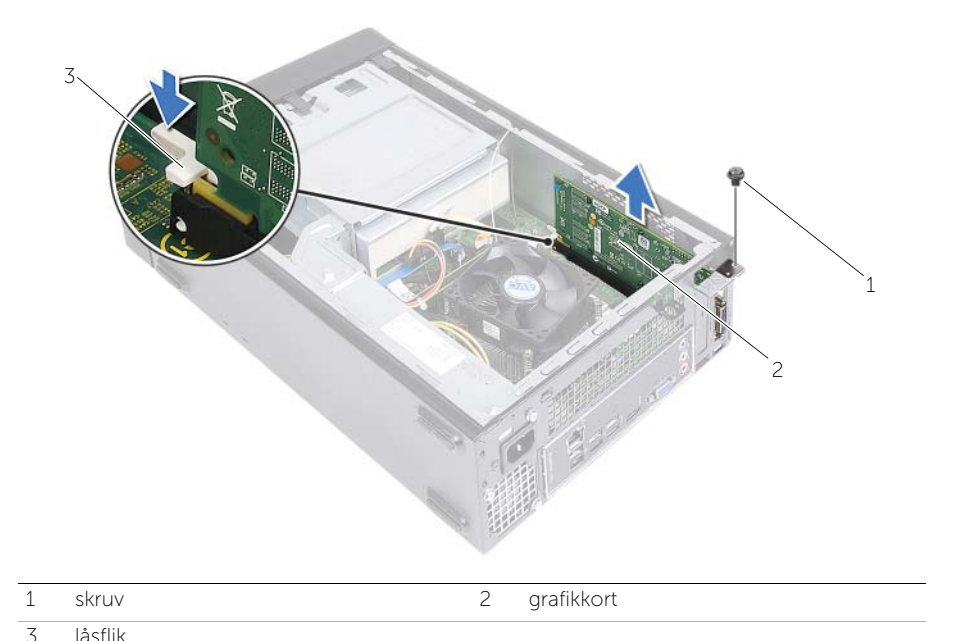

### <span id="page-19-3"></span><span id="page-19-0"></span>Sätta tillbaka grafikkortet

 $\sqrt{N}$  VARNING! Innan du utför något arbete inuti datorn ska du läsa säkerhetsinstruktionerna som medföljde datorn och följa stegen i ["Innan du](#page-6-1)  [börjar" på sidan](#page-6-1) 7. När du har arbetat inuti datorn följer du anvisningarna i ["När du har arbetat inuti datorn" på sidan](#page-8-1) 9. Mer säkerhetsinformation finns på hemsidan för regelefterlevnad på dell.com/regulatory\_compliance.

#### <span id="page-19-1"></span>Procedur

- 1 Leta upp PCI-Express x16-kortplatsen. Se ["Komponenter på moderkortet" på](#page-10-1)  [sidan](#page-10-1) 11.
- 2 Rikta in grafikkortet med PCI-Express x16-kortplatsen på moderkortet.
- 3 Sätt kortet i kortplatsen och tryck bestämt nedåt. Se till att kortet sitter ordentligt på plats i kortfacket.
- <span id="page-19-2"></span>4 Sätt tillbaka skruven som håller fast grafikkortet.

- 1 Sätt tillbaka fläkthöljet. Se ["Sätta tillbaka fläkthöljet" på sidan](#page-14-3) 15.
- 2 Sätt tillbaka datorkåpan. Se ["Sätta tillbaka datorkåpan" på sidan](#page-12-3) 13.

### <span id="page-20-3"></span><span id="page-20-0"></span>Ta bort det trådlösa Mini-Card-kortet

 $\sqrt{N}$  VARNING! Innan du utför något arbete inuti datorn ska du läsa säkerhetsinstruktionerna som medföljde datorn och följa stegen i ["Innan du](#page-6-1)  [börjar" på sidan](#page-6-1) 7. När du har arbetat inuti datorn följer du anvisningarna i ["När du har arbetat inuti datorn" på sidan](#page-8-1) 9. Mer säkerhetsinformation finns på hemsidan för regelefterlevnad på dell.com/regulatory\_compliance.

#### <span id="page-20-1"></span>Nödvändiga förhandsåtgärder

- 1 Ta bort datorkåpan. Se ["Ta bort datorkåpan" på sidan](#page-11-2) 12.
- 2 Ta bort fläkthöljet. Se ["Ta bort fläkthöljet" på sidan](#page-13-3) 14.

#### <span id="page-20-2"></span>Procedur

- 1 Identifiera det Mini-Card-kortet för trådlös kommunikation.
- 2 Koppla bort antennkabeln från Mini-Card-kortet för trådlös kommunikation.
- 3 Ta bort skruven som säkrar Mini Card-kortet till moderkortet.

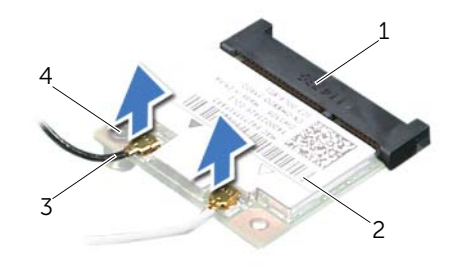

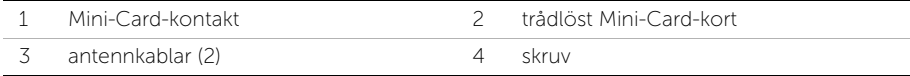

4 Skjut bort det trådlösa Mini Card-kortet från Mini-Card-kontakten.

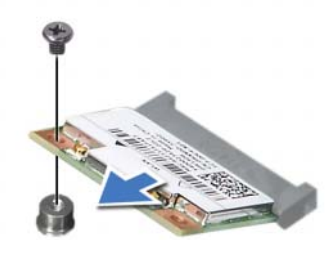

### <span id="page-21-3"></span><span id="page-21-0"></span>Sätta tillbaka det trådlösa Mini-Card-kortet

 $\sqrt{N}$  VARNING! Innan du utför något arbete inuti datorn ska du läsa säkerhetsinstruktionerna som medföljde datorn och följa stegen i ["Innan du](#page-6-1)  [börjar" på sidan](#page-6-1) 7. När du har arbetat inuti datorn följer du anvisningarna i ["När du har arbetat inuti datorn" på sidan](#page-8-1) 9. Mer säkerhetsinformation finns på hemsidan för regelefterlevnad på dell.com/regulatory\_compliance.

#### <span id="page-21-1"></span>Procedur

 $\bigwedge$  VIKTIGT! Undvik att skada det trådlösa Mini-Card-kortet genom att se till att inte några kablar placeras under kortet.

- 1 Identifiera platsen för det trådlösa Mini-Card-kortet. Se "Komponenter på [moderkortet" på sidan](#page-10-1) 11.
- 2 Rikta upp skåran på det trådlösa Mini-Card-kortet mot fliken på kontakten för Mini-Card-kortet.
- 3 Vinkla det trådlösa Mini-Card-kortet och skjut in det i moderkortkontakten.
- 4 Tryck ned andra sidan av det trådlösa Mini-Card-kortet och sätt tillbaka skruven som håller fast det trådlösa Mini-Card-kortet i moderkortet.
- 5 Anslut antennkablarna till det trådlösa Mini-Card-kortet.

I nedanstående tabell visas färgschemat för antennkablarna för det trådlösa Mini-Card-kort som datorn stöder.

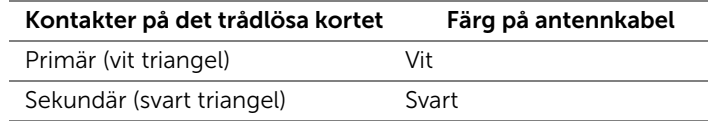

- <span id="page-21-2"></span>1 Sätt tillbaka fläkthöljet. Se ["Sätta tillbaka fläkthöljet" på sidan](#page-14-3) 15.
- 2 Sätt tillbaka datorkåpan. Se ["Sätta tillbaka datorkåpan" på sidan](#page-12-3) 13.

### <span id="page-22-3"></span><span id="page-22-0"></span>Ta bort frontramen

VARNING! Innan du utför något arbete inuti datorn ska du läsa säkerhetsinstruktionerna som medföljde datorn och följa stegen i ["Innan du](#page-6-1)  [börjar" på sidan](#page-6-1) 7. När du har arbetat inuti datorn följer du anvisningarna i ["När du har arbetat inuti datorn" på sidan](#page-8-1) 9. Mer säkerhetsinformation finns på hemsidan för regelefterlevnad på dell.com/regulatory\_compliance.

#### <span id="page-22-1"></span>Nödvändiga förhandsåtgärder

Ta bort datorkåpan. Se ["Ta bort datorkåpan" på sidan](#page-11-2) 12.

#### <span id="page-22-2"></span>Procedur

- 1 Ställ datorn i upprätt läge.
- 2 Fatta tag i och frigör frontramsflikarna i ordningsföljd från den översta, en åt gången genom att flytta dem bort från frontpanelen.

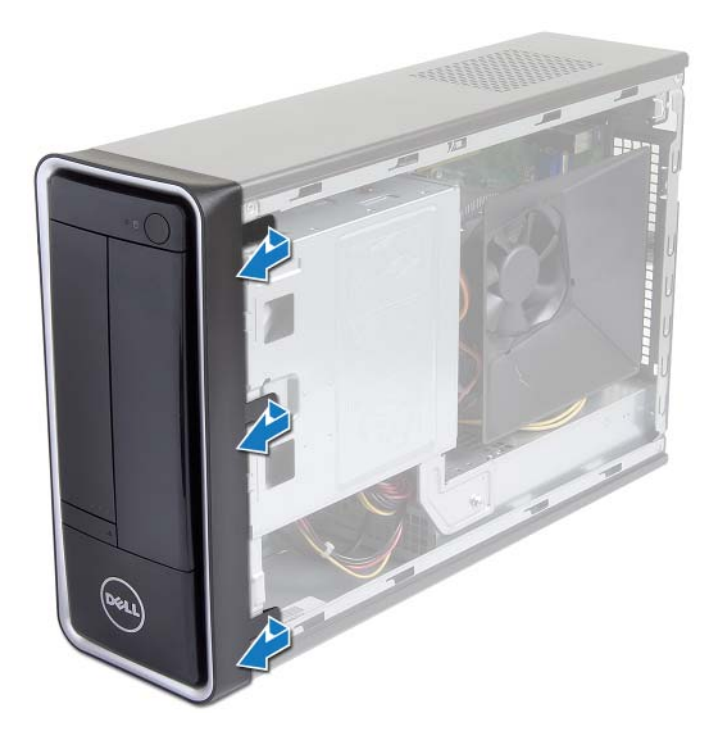

3 Vrid och dra bort frontramen från framsidan av datorn för att frigöra de främre frontramsklämmorna från öppningarna på frontpanelen.

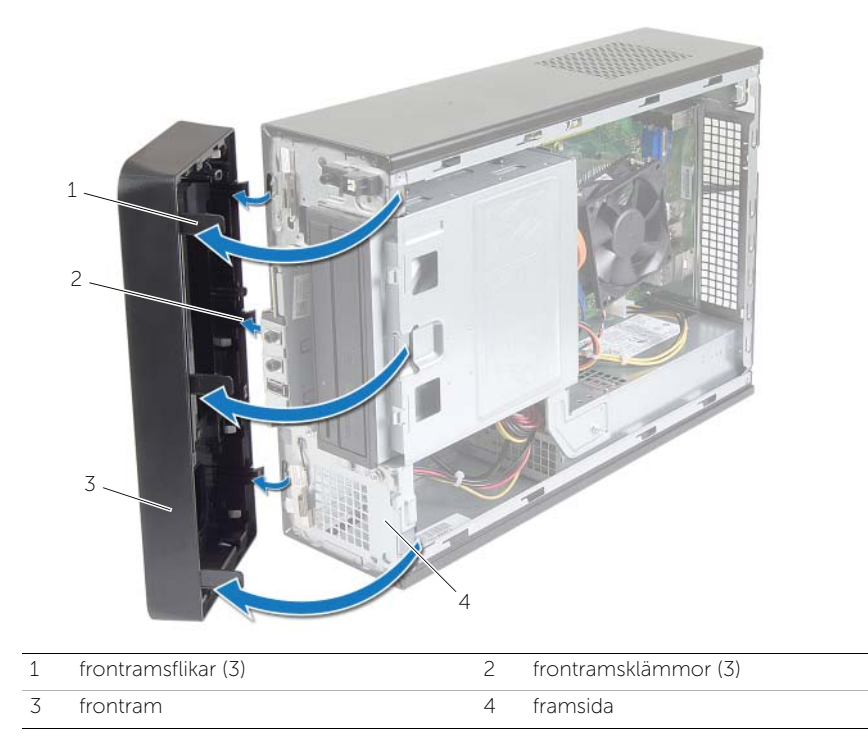

### <span id="page-24-3"></span><span id="page-24-0"></span>Sätta tillbaka frontramen

 $\sqrt{N}$  VARNING! Innan du utför något arbete inuti datorn ska du läsa säkerhetsinstruktionerna som medföljde datorn och följa stegen i ["Innan du](#page-6-1)  [börjar" på sidan](#page-6-1) 7. När du har arbetat inuti datorn följer du anvisningarna i ["När du har arbetat inuti datorn" på sidan](#page-8-1) 9. Mer säkerhetsinformation finns på hemsidan för regelefterlevnad på dell.com/regulatory\_compliance.

#### <span id="page-24-1"></span>Procedur

- 1 Rikta in och sätt i frontramsklämmorna i öppningarna på frontpanelen.
- 2 Vrid frontramen mot datorn tills flikarna på frontramen snäpps på plats.

#### <span id="page-24-2"></span>Nödvändiga efterhandsåtgärder

Sätt tillbaka datorkåpan. Se ["Sätta tillbaka datorkåpan" på sidan](#page-12-3) 13.

### <span id="page-25-3"></span><span id="page-25-0"></span>Ta bort enhetslådan

 $\sqrt{N}$  VARNING! Innan du utför något arbete inuti datorn ska du läsa säkerhetsinstruktionerna som medföljde datorn och följa stegen i ["Innan du](#page-6-1)  [börjar" på sidan](#page-6-1) 7. När du har arbetat inuti datorn följer du anvisningarna i ["När du har arbetat inuti datorn" på sidan](#page-8-1) 9. Mer säkerhetsinformation finns på hemsidan för regelefterlevnad på dell.com/regulatory\_compliance.

#### <span id="page-25-1"></span>Nödvändiga förhandsåtgärder

- 1 Ta bort datorkåpan. Se ["Ta bort datorkåpan" på sidan](#page-11-2) 12.
- 2 Ta bort fläkthöljet. Se ["Ta bort fläkthöljet" på sidan](#page-13-3) 14.
- 3 Ta bort frontramen. Se ["Ta bort frontramen" på sidan](#page-22-3) 23. Placera datorn på sidan med datorkåpan uppåt.

#### <span id="page-25-2"></span>Procedur

1 Ta bort skruvarna som håller fast enhetslådan i chassit.

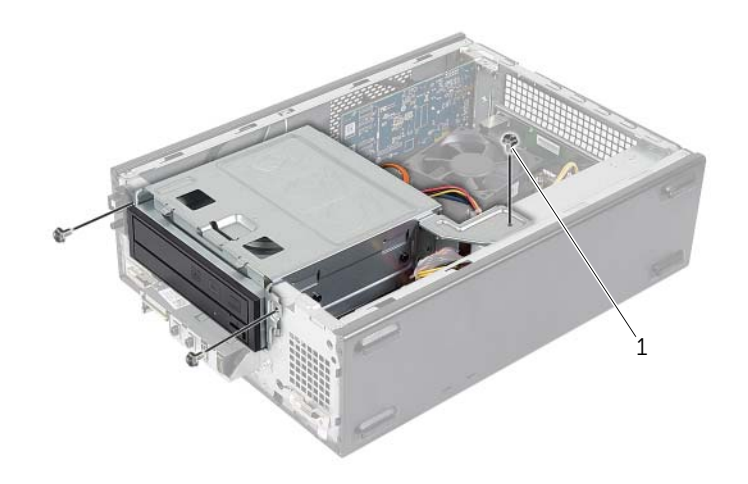

1 skruv (3)

- Koppla loss ström- och datakablarna från kontakterna på den optiska enheten.
- Koppla loss ström- och datakablarna från kontakterna på hårddisken.

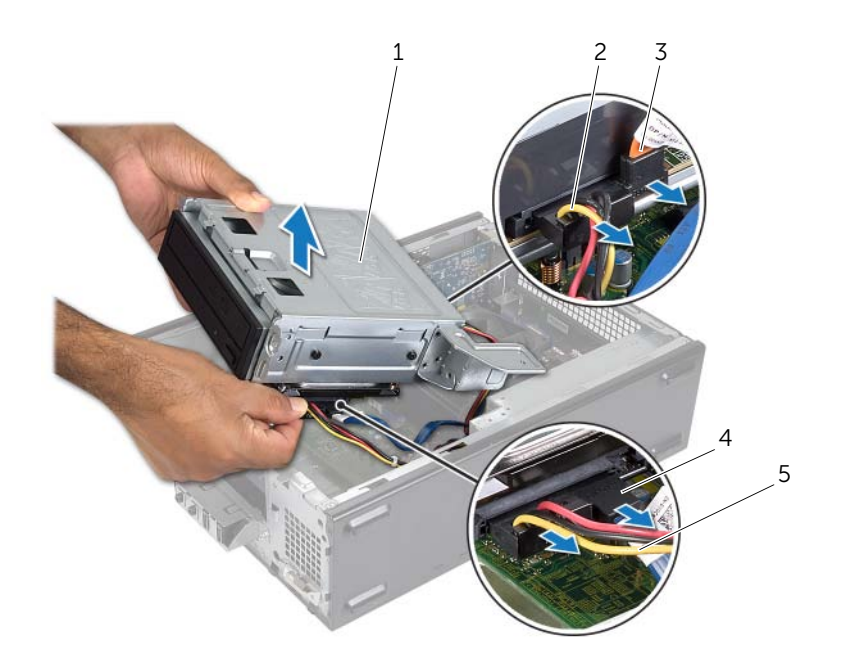

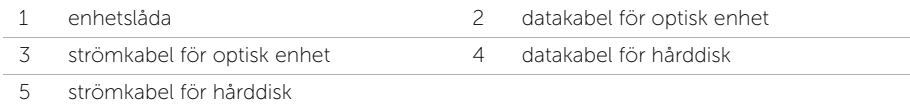

- Lyft bort enhetslådan från chassit.
- Ta bort den optiska enheten. Se ["Ta bort den optiska enheten" på sidan](#page-28-3) 29.
- Ta bort hårddisken. Se ["Ta bort den primära hårddisken" på sidan](#page-30-3) 31.

### <span id="page-27-3"></span><span id="page-27-0"></span>Sätta tillbaka enhetslådan

 $\sqrt{N}$  VARNING! Innan du utför något arbete inuti datorn ska du läsa säkerhetsinstruktionerna som medföljde datorn och följa stegen i ["Innan du](#page-6-1)  [börjar" på sidan](#page-6-1) 7. När du har arbetat inuti datorn följer du anvisningarna i ["När du har arbetat inuti datorn" på sidan](#page-8-1) 9. Mer säkerhetsinformation finns på hemsidan för regelefterlevnad på dell.com/regulatory\_compliance.

#### <span id="page-27-1"></span>Procedur

- 1 Sätt tillbaka den optiska enheten. Se ["Sätta tillbaka den optiska enheten" på](#page-29-3)  [sidan](#page-29-3) 30.
- 2 Sätt tillbaka hårddisken. Se ["Sätta tillbaka den primära hårddisken" på sidan](#page-31-3) 32.
- **3** Skjut försiktigt in enhetslådan i chassit.
- 4 Sätt tillbaka skruvarna som håller fast enhetslådan i chassit.
- 5 Anslut ström- och datakablarna till kontakterna på den optiska enheten.
- <span id="page-27-2"></span>6 Anslut ström- och datakablarna till kontakterna på hårddisken.

- 1 Sätt tillbaka frontramen Se ["Ta bort frontramen" på sidan](#page-22-3) 23.
- 2 Sätt tillbaka fläkthöljet. Se ["Sätta tillbaka fläkthöljet" på sidan](#page-14-3) 15.
- 3 Sätt tillbaka datorkåpan. Se ["Sätta tillbaka datorkåpan" på sidan](#page-12-3) 13.
- 4 Följ anvisningarna i ["När du har arbetat inuti datorn" på sidan](#page-8-1) 9.

### <span id="page-28-3"></span><span id="page-28-0"></span>Ta bort den optiska enheten

 $\sqrt{N}$  VARNING! Innan du utför något arbete inuti datorn ska du läsa säkerhetsinstruktionerna som medföljde datorn och följa stegen i ["Innan du](#page-6-1)  [börjar" på sidan](#page-6-1) 7. När du har arbetat inuti datorn följer du anvisningarna i ["När du har arbetat inuti datorn" på sidan](#page-8-1) 9. Mer säkerhetsinformation finns på hemsidan för regelefterlevnad på dell.com/regulatory\_compliance.

#### <span id="page-28-1"></span>Nödvändiga förhandsåtgärder

- 1 Ta bort datorkåpan. Se ["Ta bort datorkåpan" på sidan](#page-11-2) 12.
- 2 Ta bort fläkthöljet. Se ["Ta bort fläkthöljet" på sidan](#page-13-3) 14.
- 3 Ta bort frontramen. Se ["Ta bort frontramen" på sidan](#page-22-3) 23.
- 4 Ta bort enhetslådan. Se ["Ta bort enhetslådan" på sidan](#page-25-3) 26.

#### <span id="page-28-2"></span>Procedur

- 1 Ta bort skruvarna som håller fast den optiska enheten i enhetslådan.
- 2 Skjut ut den optiska enheten ur enhetslådan.
- 3 Sätt den optiska enheten åt sidan.

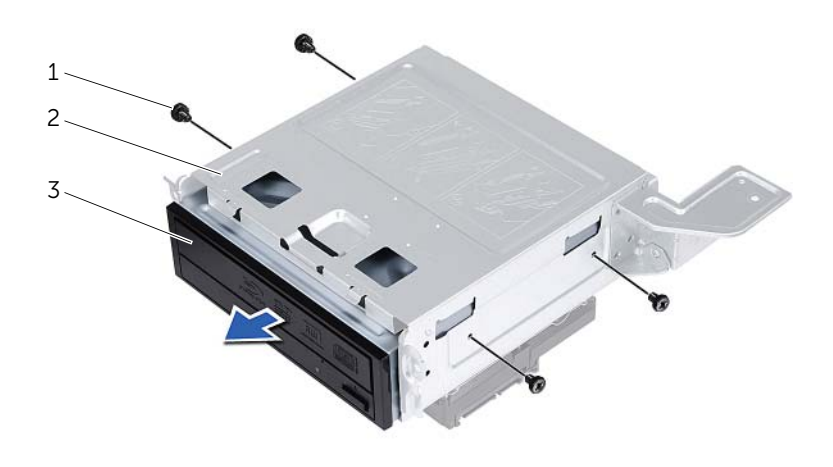

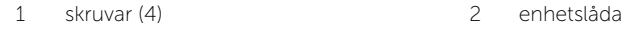

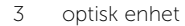

### <span id="page-29-3"></span><span id="page-29-0"></span>Sätta tillbaka den optiska enheten

 $\sqrt{N}$  VARNING! Innan du utför något arbete inuti datorn ska du läsa säkerhetsinstruktionerna som medföljde datorn och följa stegen i ["Innan du](#page-6-1)  [börjar" på sidan](#page-6-1) 7. När du har arbetat inuti datorn följer du anvisningarna i ["När du har arbetat inuti datorn" på sidan](#page-8-1) 9. Mer säkerhetsinformation finns på hemsidan för regelefterlevnad på dell.com/regulatory\_compliance.

#### <span id="page-29-1"></span>Procedur

- 1 Skjut in den optiska enheten i enhetslådan.
- 2 Rikta in skruvhålen i den optiska enheten med skruvhålen i enhetslådan.
- <span id="page-29-2"></span>3 Sätt tillbaka skruvarna som håller fast den optiska enheten i enhetslådan.

- 1 Sätt tillbaka enhetslådan. Se ["Sätta tillbaka enhetslådan" på sidan](#page-27-3) 28.
- 2 Sätt tillbaka frontramen Se ["Sätta tillbaka frontramen" på sidan](#page-24-3) 25.
- 3 Sätt tillbaka fläkthöljet. Se ["Sätta tillbaka fläkthöljet" på sidan](#page-14-3) 15.
- 4 Sätt tillbaka datorkåpan. Se ["Sätta tillbaka datorkåpan" på sidan](#page-12-3) 13.

### <span id="page-30-3"></span><span id="page-30-0"></span>Ta bort den primära hårddisken

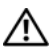

 $\sqrt{N}$  VARNING! Innan du utför något arbete inuti datorn ska du läsa säkerhetsinstruktionerna som medföljde datorn och följa stegen i ["Innan du](#page-6-1)  [börjar" på sidan](#page-6-1) 7. När du har arbetat inuti datorn följer du anvisningarna i ["När du har arbetat inuti datorn" på sidan](#page-8-1) 9. Mer säkerhetsinformation finns på hemsidan för regelefterlevnad på dell.com/regulatory\_compliance.

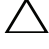

VIKTIGT! Undvik dataförluster genom att inte ta bort hårddisken medan datorn är påslagen eller i viloläge.

VIKTIGT! Hårddiskar är mycket ömtåliga. Var försiktig när du hanterar hårddisken.

### <span id="page-30-1"></span>Nödvändiga förhandsåtgärder

- 1 Ta bort datorkåpan. Se ["Ta bort datorkåpan" på sidan](#page-11-2) 12.
- 2 Ta bort fläkthöljet. Se ["Ta bort fläkthöljet" på sidan](#page-13-3) 14.
- 3 Ta bort frontramen. Se ["Ta bort frontramen" på sidan](#page-22-3) 23.
- 4 Ta bort enhetslådan. Se ["Ta bort enhetslådan" på sidan](#page-25-3) 26.

#### <span id="page-30-2"></span>Procedur

- 1 Ta bort skruvarna som håller fast hårddiskhållarna i den primära hårddisken.
- 2 Tryck och skjut bort den primära hårddisken från hårddiskhållaren.

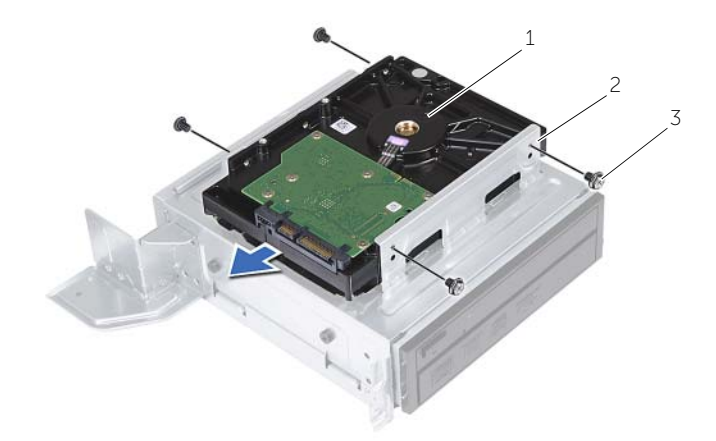

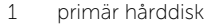

2 primär hårddiskenhet

3 skruvar (4)

## <span id="page-31-3"></span><span id="page-31-0"></span>Sätta tillbaka den primära hårddisken

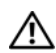

 $\sqrt{N}$  VARNING! Innan du utför något arbete inuti datorn ska du läsa säkerhetsinstruktionerna som medföljde datorn och följa stegen i ["Innan du](#page-6-1)  [börjar" på sidan](#page-6-1) 7. När du har arbetat inuti datorn följer du anvisningarna i ["När du har arbetat inuti datorn" på sidan](#page-8-1) 9. Mer säkerhetsinformation finns på hemsidan för regelefterlevnad på dell.com/regulatory\_compliance.

VIKTIGT! Hårddiskar är mycket ömtåliga. Var försiktig när du hanterar hårddisken.

#### <span id="page-31-1"></span>Procedur

- 1 Rikta in skruvhålen i den primära hårddisken med skruvhålen i hårddiskhållarna.
- 2 Sätt tillbaka skruvarna som håller fast hårddiskhållarna i den primära hårddisken.
- 3 Skjut in den primära hårddiskmonteringen i chassit.
- 4 Sätt tillbaka skruvarna som håller fast den primära hårddiskmonteringen i chassit.

- <span id="page-31-2"></span>1 Sätt tillbaka enhetslådan. Se ["Sätta tillbaka enhetslådan" på sidan](#page-27-3) 28.
- 2 Sätt tillbaka datorkåpan. Se ["Sätta tillbaka datorkåpan" på sidan](#page-12-3) 13.

<span id="page-32-0"></span> $\sqrt{N}$  VARNING! Innan du utför något arbete inuti datorn ska du läsa säkerhetsinstruktionerna som medföljde datorn och följa stegen i ["Innan du](#page-6-1)  [börjar" på sidan](#page-6-1) 7. När du har arbetat inuti datorn följer du anvisningarna i ["När du har arbetat inuti datorn" på sidan](#page-8-1) 9. Mer säkerhetsinformation finns på hemsidan för regelefterlevnad på dell.com/regulatory\_compliance.

- <span id="page-32-1"></span>1 Ta bort datorkåpan. Se ["Ta bort datorkåpan" på sidan](#page-11-2) 12.
- 2 Ta bort fläkthöljet. Se ["Ta bort fläkthöljet" på sidan](#page-13-3) 14.
- 3 Ta bort frontramen. Se ["Ta bort frontramen" på sidan](#page-22-3) 23.
- 4 Ta bort enhetslådan. Se ["Ta bort enhetslådan" på sidan](#page-25-3) 26.
- 5 Ta bort grafikkortet, om det behövs. Se ["Ta bort grafikkortet" på sidan](#page-18-3) 19.

#### <span id="page-33-0"></span>Procedur

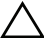

VIKTIGT! Var försiktig när du skjuter ut den främre I/O-panelen ur datorn, så att du undviker att skada kontakterna och kabelhållarklämmorna.

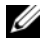

 $\mathbb Z$  ANMÄRKNING: Notera hur alla kablar är dragna allteftersom du tar bort dem så att du kan dra dem korrekt när du installerar den främre I/O-panelen.

- 1 Koppla bort kablarna för den främre I/O-panelen från kontakterna på moderkortet (AUDF1, USBF1 och USBF3). Se ["Komponenter på moderkortet" på sidan](#page-10-1) 11.
- 2 Ta bort skruven som håller fast den främre I/O-panelen i frontpanelen.
- 3 Skjut den främre I/O-panelen åt sidan som på bilden för att frigöra klämmorna från den främre panelen och ta bort den.

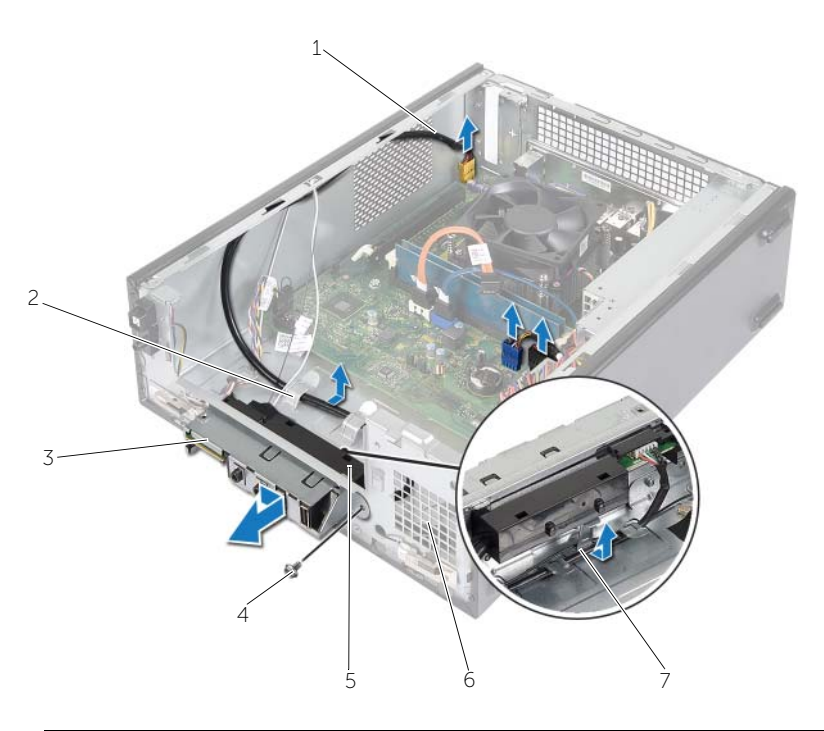

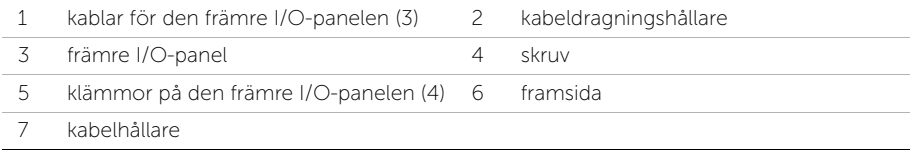

<span id="page-34-0"></span> $\sqrt{N}$  VARNING! Innan du utför något arbete inuti datorn ska du läsa säkerhetsinstruktionerna som medföljde datorn och följa stegen i ["Innan du](#page-6-1)  [börjar" på sidan](#page-6-1) 7. När du har arbetat inuti datorn följer du anvisningarna i ["När du har arbetat inuti datorn" på sidan](#page-8-1) 9. Mer säkerhetsinformation finns på hemsidan för regelefterlevnad på dell.com/regulatory\_compliance.

#### <span id="page-34-1"></span>Procedur

- 1 Sätt i klämmorna på den främre I/O-panelen i spåren på frontpanelen.
- 2 Skjut den främre I/O-panelen åt sidan. Se till att skruvhålet på den främre I/O-panelen passar in med skruvhålet på den främre panelen.
- 3 Sätt tillbaka skruven som håller fast den främre I/O-panelen i frontpanelen.
- 4 Dra kablarna för den främre I/O-panelen genom kabelhållarna på chassit.
- 5 Anslut kablarna för den främre I/O-panelen till kontakterna på moderkortet (USBF1, USBF2 och AUDF1). Se ["Komponenter på moderkortet" på sidan](#page-10-1) 11.

- <span id="page-34-2"></span>1 Sätt tillbaka grafikkortet, om det behövs. Se ["Ta bort grafikkortet" på sidan](#page-18-3) 19.
- 2 Sätt tillbaka enhetslådan. Se ["Sätta tillbaka enhetslådan" på sidan](#page-27-3) 28.
- 3 Sätt tillbaka frontramen Se ["Sätta tillbaka frontramen" på sidan](#page-24-3) 25.
- 4 Sätt tillbaka fläkthöljet. Se ["Sätta tillbaka fläkthöljet" på sidan](#page-14-3) 15.
- 5 Sätt tillbaka datorkåpan. Se ["Sätta tillbaka datorkåpan" på sidan](#page-12-3) 13.

<span id="page-35-0"></span> $\sqrt{N}$  VARNING! Innan du utför något arbete inuti datorn ska du läsa säkerhetsinstruktionerna som medföljde datorn och följa stegen i ["Innan du](#page-6-1)  [börjar" på sidan](#page-6-1) 7. När du har arbetat inuti datorn följer du anvisningarna i ["När du har arbetat inuti datorn" på sidan](#page-8-1) 9. Mer säkerhetsinformation finns på hemsidan för regelefterlevnad på dell.com/regulatory\_compliance.

- <span id="page-35-1"></span>1 Ta bort datorkåpan. Se ["Ta bort datorkåpan" på sidan](#page-11-2) 12.
- 2 Ta bort fläkthöljet. Se ["Ta bort fläkthöljet" på sidan](#page-13-3) 14.
- 3 Ta bort frontramen. Se ["Ta bort frontramen" på sidan](#page-22-3) 23.
- 4 Ta bort enhetslådan. Se ["Ta bort enhetslådan" på sidan](#page-25-3) 26.

#### <span id="page-36-0"></span>Procedur

- Koppla bort strömbrytarmodulens kabel från kontakten på moderkortet (LEDH1). Se ["Komponenter på moderkortet" på sidan](#page-10-1) 11.
- Ta bort strömbrytarmodulens kabel från kabelhållarna på chassit.
- 3 Tryck in flikarna på strömbrytarmodulen så att den lossar från frontpanelen.
- Skjut strömbrytarmodulen tillsammans med dess kabel genom uttaget i frontpanelen.

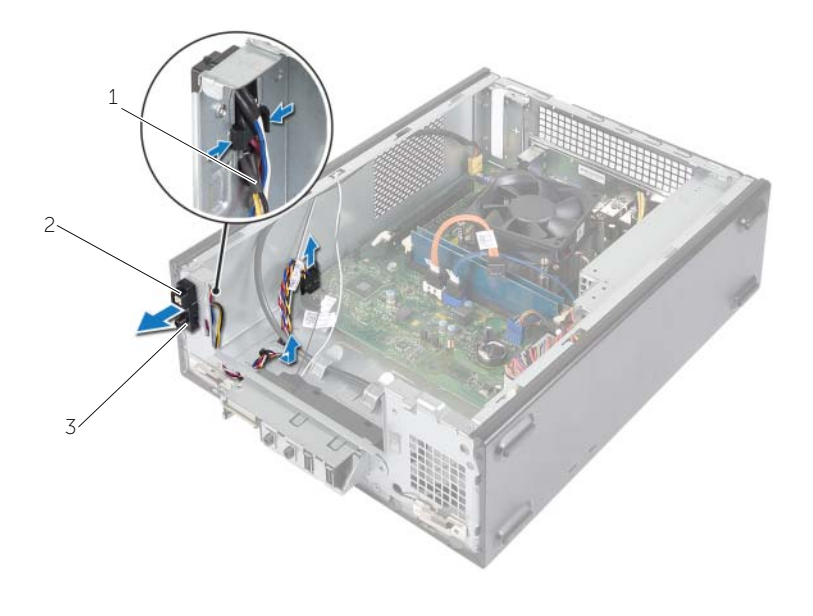

strömbrytarkabel 2 flikar

- strömbrytarmodul
- Sätt strömbrytarmodulen åt sidan.
- Sätt strömbrytarmodulen åt sidan.

## <span id="page-37-0"></span>Sätta tillbaka strömbrytarmodulen

 $\sqrt{N}$  VARNING! Innan du utför något arbete inuti datorn ska du läsa säkerhetsinstruktionerna som medföljde datorn och följa stegen i ["Innan du](#page-6-1)  [börjar" på sidan](#page-6-1) 7. När du har arbetat inuti datorn följer du anvisningarna i ["När du har arbetat inuti datorn" på sidan](#page-8-1) 9. Mer säkerhetsinformation finns på hemsidan för regelefterlevnad på dell.com/regulatory\_compliance.

#### <span id="page-37-1"></span>Procedur

- 1 Rikta in och skjut in flikarna på strömbrytarmodulen i spåren på frontpanelen.
- 2 Rikta in strömbrytarmodulens kabel på kabelhållarna på chassit.
- 3 Anslut strömbrytarmodulens kabel till kontakten på moderkortet (LEDH1). Se ["Komponenter på moderkortet" på sidan](#page-10-1) 11.

- <span id="page-37-2"></span>1 Sätt tillbaka enhetslådan. Se ["Ta bort enhetslådan" på sidan](#page-25-3) 26.
- 2 Sätt tillbaka frontramen Se ["Sätta tillbaka frontramen" på sidan](#page-24-3) 25.
- 3 Sätt tillbaka fläkthöljet. Se ["Ta bort fläkthöljet" på sidan](#page-13-3) 14.
- 4 Sätt tillbaka datorkåpan. Se ["Sätta tillbaka datorkåpan" på sidan](#page-12-3) 13.

### <span id="page-38-3"></span><span id="page-38-0"></span>Ta bort processorfläkt- och kylflänsmonteringen

 $\sqrt{N}$  VARNING! Innan du utför något arbete inuti datorn ska du läsa säkerhetsinstruktionerna som medföljde datorn och följa stegen i ["Innan du](#page-6-1)  [börjar" på sidan](#page-6-1) 7. När du har arbetat inuti datorn följer du anvisningarna i ["När du har arbetat inuti datorn" på sidan](#page-8-1) 9. Mer säkerhetsinformation finns på hemsidan för regelefterlevnad på dell.com/regulatory\_compliance.

#### <span id="page-38-1"></span>Nödvändiga förhandsåtgärder

- 1 Ta bort datorkåpan. Se ["Ta bort datorkåpan" på sidan](#page-11-2) 12.
- 2 Ta bort fläkthöljet. Se ["Ta bort fläkthöljet" på sidan](#page-13-3) 14.

#### <span id="page-38-2"></span>Procedur

- 1 Koppla bort processorfläktkabeln från kontakten på moderkortet (FANCPU1). Se ["Komponenter på moderkortet" på sidan](#page-10-1) 11.
- 2 Lossa de fyra fästskruvarna som fäster processorfläkten och kylflänsen på moderkortet.

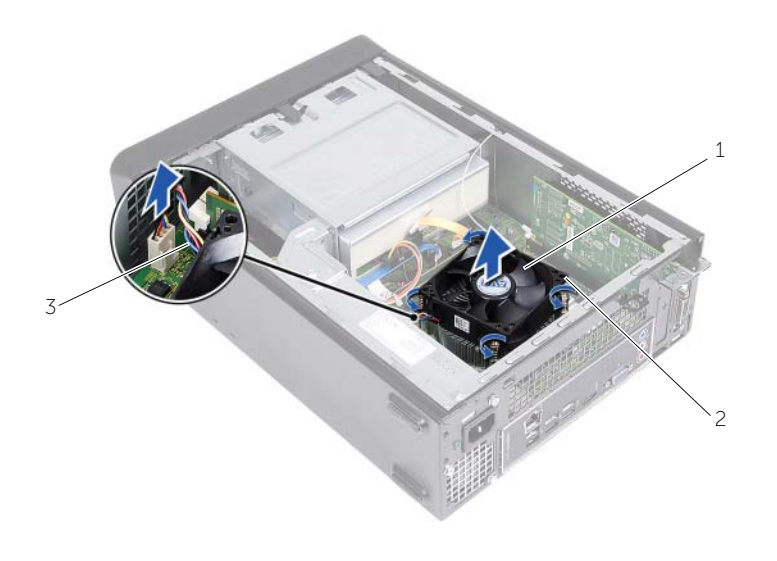

- 1 processorfläkt- och kylflänsmontering 2 fästskruvar (4)
- 3 processorfläktkabel

### <span id="page-39-3"></span><span id="page-39-0"></span>Sätta tillbaka processorfläkt- och kylflänsmonteringen

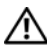

 $\sqrt{N}$  VARNING! Innan du utför något arbete inuti datorn ska du läsa säkerhetsinstruktionerna som medföljde datorn och följa stegen i ["Innan du](#page-6-1)  [börjar" på sidan](#page-6-1) 7. När du har arbetat inuti datorn följer du anvisningarna i ["När du har arbetat inuti datorn" på sidan](#page-8-1) 9. Mer säkerhetsinformation finns på hemsidan för regelefterlevnad på dell.com/regulatory\_compliance.

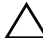

 $\sqrt{\ }$  VIKTIGT! Se till att du applicerar nytt termiskt fett. Det nya termiska fettet är viktigt för att säkerställa en tillfredsställande termisk förbindelse, vilket är nödvändigt för en optimal processordrift.

 $\sqrt{\ }$  VIKTIGT! Felaktig inriktning av processorfläkt- och kylflänsmonteringen kan orsaka skada på moderkortet och processorn.

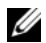

**ZANMÄRKNING:** Det ursprungliga termiska fettet kan återanvändas om den ursprungliga processorfläkt- och kylflänsmonteringen sätts tillbaka tillsammans. Om antingen processorn eller processorfläkt- och kylflänsmonteringen byts ut ska det termiska fettet som medföljde den nya komponenten användas för att säkerställa kylningsförmågan.

#### <span id="page-39-1"></span>Procedur

- 1 Applicera nytt termiskt fett på processorns ovansida.
- 2 Placera processorfläkt- och kylflänsmonteringen över processorn.
- 3 Passa in fästskruvarna på processorfläkt- och kylflänsmonteringen med skruvhålen på moderkortet.
- 4 Dra åt fästskruvarna som fäster processorfläkt- och kylflänsmonteringen på moderkortet.
- 5 Anslut processorfläktkabeln till kontakten på moderkortet (FANCPU). Se ["Komponenter på moderkortet" på sidan](#page-10-1) 11.

- <span id="page-39-2"></span>1 Sätt tillbaka fläkthöljet. Se ["Sätta tillbaka fläkthöljet" på sidan](#page-14-3) 15.
- 2 Sätt tillbaka datorkåpan. Se ["Sätta tillbaka datorkåpan" på sidan](#page-12-3) 13.

### <span id="page-40-3"></span><span id="page-40-0"></span>Ta bort processorn

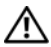

 $\sqrt{N}$  VARNING! Innan du utför något arbete inuti datorn ska du läsa säkerhetsinstruktionerna som medföljde datorn och följa stegen i ["Innan du](#page-6-1)  [börjar" på sidan](#page-6-1) 7. När du har arbetat inuti datorn följer du anvisningarna i ["När du har arbetat inuti datorn" på sidan](#page-8-1) 9. Mer säkerhetsinformation finns på hemsidan för regelefterlevnad på dell.com/regulatory\_compliance.

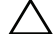

VIKTIGT! Processorer är ömtåliga. Processorn ska endast hanteras i kanterna och utan att vidröra metallstiften.

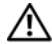

VARNING! Även om processorfläkt- och kylflänsmonteringen har ett plastskydd kan den bli mycket varm under normal drift. Se till att den svalnat ordentligt innan du vidrör den.

#### <span id="page-40-1"></span>Nödvändiga förhandsåtgärder

- 1 Ta bort datorkåpan. Se ["Ta bort datorkåpan" på sidan](#page-11-2) 12.
- 2 Ta bort fläkthöljet. Se ["Ta bort fläkthöljet" på sidan](#page-13-3) 14.
- 3 Ta bort processorfläkten och kylflänsen. Se ["Ta bort processorfläkt- och](#page-38-3)  [kylflänsmonteringen" på sidan](#page-38-3) 39.

#### <span id="page-40-2"></span>Procedur

- 1 Tryck frigöringsspaken nedåt och bort från processorn så att den lossar från låsfliken.
- 2 Dra ut frigöringsspaken så långt det går för att öppna processorkåpan.
- 3 Öppna processorkåpan och lyft försiktigt processorn från processorsockeln.

**ANMÄRKNING:** Låt frigöringsspaken vara utfälld så att den nya processorn går att U sätta i sockeln.

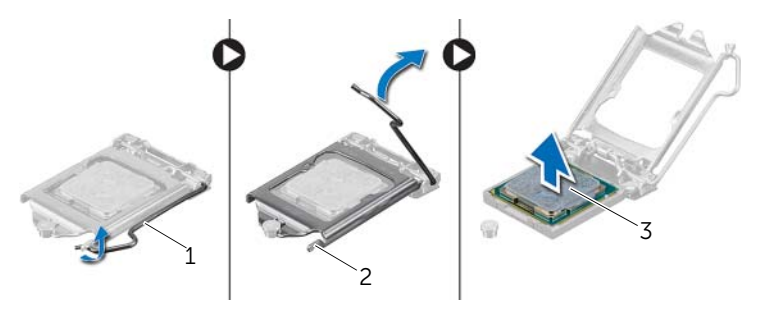

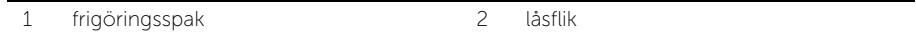

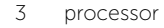

### <span id="page-41-2"></span><span id="page-41-0"></span>Sätta tillbaka processorn

 $\sqrt{N}$  VARNING! Innan du utför något arbete inuti datorn ska du läsa säkerhetsinstruktionerna som medföljde datorn och följa stegen i ["Innan du](#page-6-1)  [börjar" på sidan](#page-6-1) 7. När du har arbetat inuti datorn följer du anvisningarna i ["När du har arbetat inuti datorn" på sidan](#page-8-1) 9. Mer säkerhetsinformation finns på hemsidan för regelefterlevnad på dell.com/regulatory\_compliance.

#### <span id="page-41-1"></span>Procedur

- **ANMÄRKNING:** I förpackningen för en ny processor medföljer en termisk dyna. I vissa fall sitter den termiska dynan fast på processorn vid leverans.
	- 1 Packa upp den nya processorn och var försiktig så att du inte rör vid dess undersida.

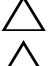

#### VIKTIGT! Rör inte vid processorns undersida.

- VIKTIGT! Du måste placera processorn rätt i processorsockeln så att den inte skadas.
- 2 Om frigöringsspaken på sockeln inte är helt utfälld fäller du ut den hela vägen.
- 3 Passa in inpassningsskårorna på processorn med inpassningssflikarna på sockeln.
- 4 Rikta in stift-1-hörnet på processorn med stift-1-hörnet på processorsockeln och placera sedan processorn i processorsockeln. Sätt i processorn försiktigt i sockeln och se till att den sitter i ordentligt.
- När processorn sitter ordentligt i sockeln stänger du processorkåpan.
- Vrid frigöringsspaken.

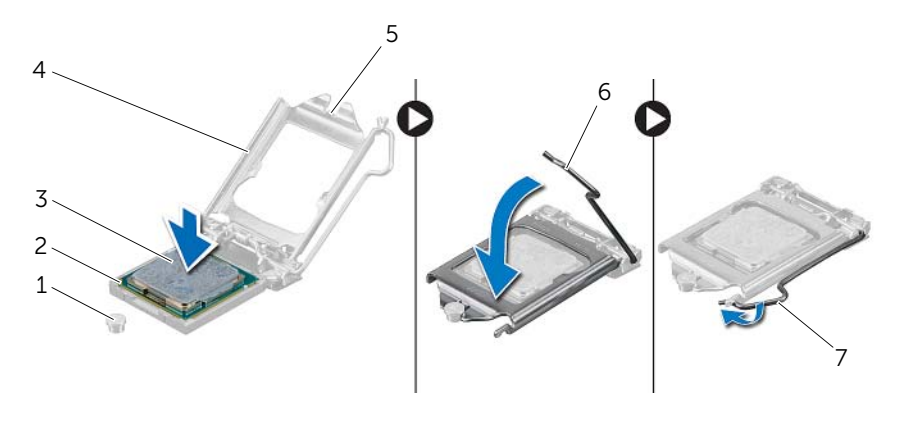

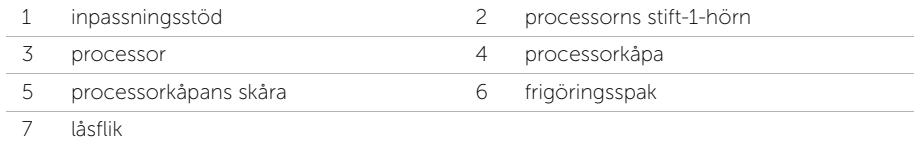

- <span id="page-42-0"></span> Sätt tillbaka processorfläkten och kylflänsen. Se ["Sätta tillbaka processorfläkt- och](#page-39-3)  [kylflänsmonteringen" på sidan](#page-39-3) 40.
- Sätt tillbaka fläkthöljet. Se ["Sätta tillbaka fläkthöljet" på sidan](#page-14-3) 15.
- Sätt tillbaka datorkåpan. Se ["Sätta tillbaka datorkåpan" på sidan](#page-12-3) 13.
- Följ anvisningarna i ["När du har arbetat inuti datorn" på sidan](#page-8-1) 9.

### <span id="page-43-0"></span>Ta bort knappcellsbatteriet

VARNING! Innan du utför något arbete inuti datorn ska du läsa säkerhetsinstruktionerna som medföljde datorn och följa stegen i ["Innan du](#page-6-1)  [börjar" på sidan](#page-6-1) 7. När du har arbetat inuti datorn följer du anvisningarna i ["När du har arbetat inuti datorn" på sidan](#page-8-1) 9. Mer säkerhetsinformation finns på hemsidan för regelefterlevnad på dell.com/regulatory\_compliance.

#### <span id="page-43-1"></span>Nödvändiga förhandsåtgärder

- 1 Ta bort datorkåpan. Se ["Ta bort datorkåpan" på sidan](#page-11-2) 12.
- 2 Ta bort fläkthöljet. Se ["Ta bort fläkthöljet" på sidan](#page-13-3) 14.
- 3 Ta bort frontramen. Se ["Ta bort frontramen" på sidan](#page-22-3) 23.
- 4 Ta bort enhetslådan. Se ["Ta bort enhetslådan" på sidan](#page-25-3) 26.

#### <span id="page-43-2"></span>Procedur

- 1 Leta upp batterisockeln (BT1). Se ["Komponenter på moderkortet" på sidan](#page-10-1) 11.
- 2 Tryck batteriets frigöringsspak bort från batteriet tills knappcellsbatteriet hoppar upp.
- 3 Lyft ut knappcellsbatteriet från sockeln.

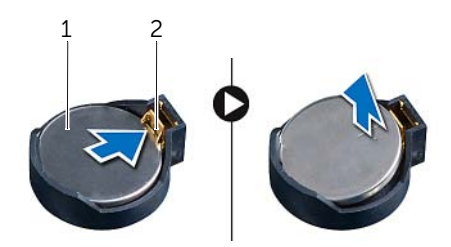

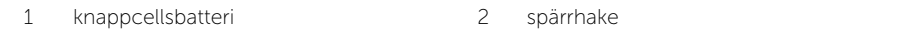

### <span id="page-44-3"></span><span id="page-44-0"></span>Sätta tillbaka knappcellsbatteriet

 $\sqrt{N}$  VARNING! Innan du utför något arbete inuti datorn ska du läsa säkerhetsinstruktionerna som medföljde datorn och följa stegen i ["Innan du](#page-6-1)  [börjar" på sidan](#page-6-1) 7. När du har arbetat inuti datorn följer du anvisningarna i ["När du har arbetat inuti datorn" på sidan](#page-8-1) 9. Mer säkerhetsinformation finns på hemsidan för regelefterlevnad på dell.com/regulatory\_compliance.

#### <span id="page-44-1"></span>Procedur

Sätt i ett nytt knappcellsbateri (CR2032) i batterisockeln med den positiva sidan vänd uppåt och tryck fast det.

- <span id="page-44-2"></span>1 Sätt tillbaka enhetslådan. Se ["Sätta tillbaka enhetslådan" på sidan](#page-27-3) 28.
- 2 Sätt tillbaka frontramen Se ["Sätta tillbaka frontramen" på sidan](#page-24-3) 25.
- 3 Sätt tillbaka fläkthöljet. Se ["Sätta tillbaka fläkthöljet" på sidan](#page-14-3) 15.
- 4 Sätt tillbaka datorkåpan. Se ["Sätta tillbaka datorkåpan" på sidan](#page-12-3) 13.
- 5 Följ anvisningarna i ["När du har arbetat inuti datorn" på sidan](#page-8-1) 9.

### <span id="page-45-0"></span>Ta bort moderkortet

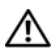

 $\sqrt{N}$  VARNING! Innan du utför något arbete inuti datorn ska du läsa säkerhetsinstruktionerna som medföljde datorn och följa stegen i ["Innan du](#page-6-1)  [börjar" på sidan](#page-6-1) 7. När du har arbetat inuti datorn följer du anvisningarna i ["När du har arbetat inuti datorn" på sidan](#page-8-1) 9. Mer säkerhetsinformation finns på hemsidan för regelefterlevnad på dell.com/regulatory\_compliance.

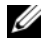

ANMÄRKNING: Datorns servicenummer finns på moderkortet. Du måste ange servicenumret i BIOS när du har satt tillbaka moderkortet.

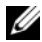

 $\mathscr U$  ANMÄRKNING: Anteckna kontakternas platser innan du lossar kablarna från moderkortet så att du kan ansluta dem rätt igen när du har bytt ut moderkortet.

- <span id="page-45-1"></span>1 Ta bort datorkåpan. Se ["Ta bort datorkåpan" på sidan](#page-11-2) 12.
- 2 Ta bort fläkthöljet. Se ["Ta bort fläkthöljet" på sidan](#page-13-3) 14.
- 3 Ta bort frontramen. Se ["Ta bort frontramen" på sidan](#page-22-3) 23.
- 4 Ta bort enhetslådan. Se ["Ta bort enhetslådan" på sidan](#page-25-3) 26.
- 5 Ta bort minnesmodulerna. Se ["Ta bort minnesmodulerna" på sidan](#page-15-3) 16.

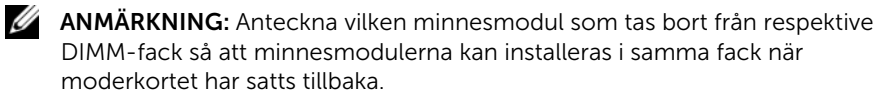

- 6 Ta bort eventuella Mini-Card-kort. Se ["Ta bort det trådlösa Mini-Card-kortet" på](#page-20-3)  [sidan](#page-20-3) 21.
- 7 Ta bort all grafikkort, om det behövs. Se ["Ta bort grafikkortet" på sidan](#page-18-3) 19.
- 8 Ta bort processorfläkt- och kylflänsmonteringen. Se ["Ta bort processorfläkt- och](#page-38-3)  [kylflänsmonteringen" på sidan](#page-38-3) 39.
- 9 Ta bort processorn. Se ["Ta bort processorn" på sidan](#page-40-3) 41.

#### <span id="page-46-0"></span>Procedur

- Koppla bort alla kablar som är anslutna till moderkortet. Se ["Komponenter på](#page-10-1)  [moderkortet" på sidan](#page-10-1) 11.
- Anteckna hur kablarna är dragna och ta bort kablarna från kabelhållarna.
- Ta bort skruvarna som håller fast moderkortet i chassit.
- Lyft ut moderkortet från chassit.

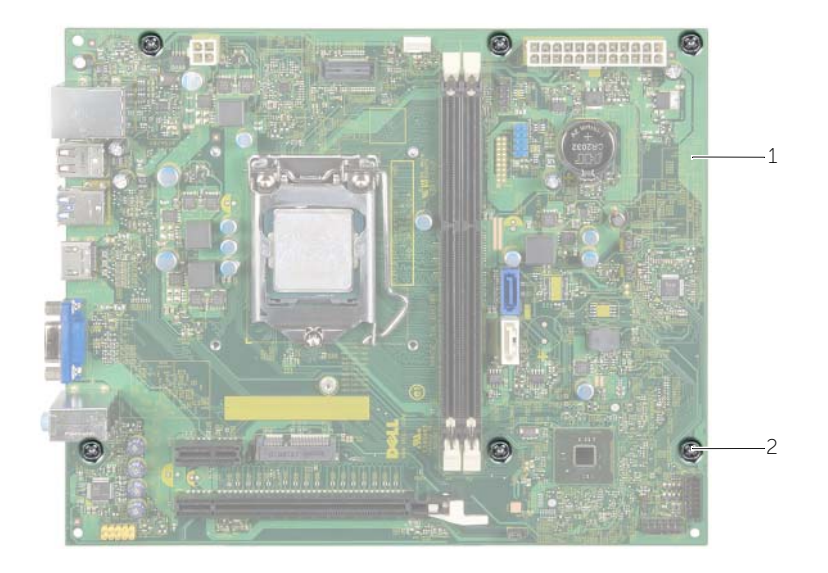

moderkort 2 skruvar (6)

### <span id="page-47-4"></span><span id="page-47-0"></span>Sätta tillbaka moderkortet

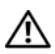

 $\sqrt{N}$  VARNING! Innan du utför något arbete inuti datorn ska du läsa säkerhetsinstruktionerna som medföljde datorn och följa stegen i ["Innan du](#page-6-1)  [börjar" på sidan](#page-6-1) 7. När du har arbetat inuti datorn följer du anvisningarna i ["När du har arbetat inuti datorn" på sidan](#page-8-1) 9. Mer säkerhetsinformation finns på hemsidan för regelefterlevnad på dell.com/regulatory\_compliance.

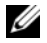

 $\mathscr U$  **ANMÄRKNING:** Datorns servicenummer finns på moderkortet. Du måste ange servicenumret i systeminstallationsprogrammet när du har bytt ut moderkortet.

#### <span id="page-47-1"></span>Procedur

- 1 Placera försiktigt moderkortet i chassit och skjut det mot datorns baksida.
- 2 Sätt tillbaka skruvarna som håller fast moderkortet i chassit.
- 3 Dra och anslut kablarna som du tidigare kopplade bort från moderkortet.

#### <span id="page-47-2"></span>Nödvändiga efterhandsåtgärder

- 1 Sätt tillbaka minnesmodulerna. Se ["Sätta tillbaka minnesmodulen" på sidan](#page-16-2) 17.
- 2 Sätt tillbaka processorn. ["Sätta tillbaka processorn" på sidan](#page-41-2) 42.
- 3 Sätt tillbaka processorfläkten och kylflänsen. Se ["Sätta tillbaka processorfläkt- och](#page-39-3)  [kylflänsmonteringen" på sidan](#page-39-3) 40.
- 4 Sätt tillbaka grafikkortet. Se ["Sätta tillbaka grafikkortet" på sidan](#page-19-3) 20.
- 5 Sätt tillbaka knappcellsbatteriet. Se ["Sätta tillbaka knappcellsbatteriet" på sidan](#page-44-3) 45.
- 6 Sätt tillbaka det trådlösa Mini-Card-kortet. Se ["Sätta tillbaka det trådlösa Mini-Card](#page-21-3)[kortet" på sidan](#page-21-3) 22.
- 7 Sätt tillbaka datorkåpan. Se ["Sätta tillbaka datorkåpan" på sidan](#page-12-3) 13.

#### <span id="page-47-3"></span>Ange servicenumret i BIOS

- 1 Starta datorn.
- 2 Tryck på <F2> när Dell-logotypen visas för att öppna systeminstallationsprogrammet.
- 3 Navigera till fliken Main (huvud) och ange servicenumret i fältet Service Tag Input (inmatning av servicenummer).

<span id="page-48-0"></span>VARNING! Innan du utför något arbete inuti datorn ska du läsa säkerhetsinstruktionerna som medföljde datorn och följa stegen i ["Innan du](#page-6-1)  [börjar" på sidan](#page-6-1) 7. När du har arbetat inuti datorn följer du anvisningarna i ["När du har arbetat inuti datorn" på sidan](#page-8-1) 9. Mer säkerhetsinformation finns på hemsidan för regelefterlevnad på dell.com/regulatory\_compliance.

#### <span id="page-48-1"></span>Nödvändiga förhandsåtgärder

- 1 Ta bort datorkåpan. Se ["Ta bort datorkåpan" på sidan](#page-11-2) 12.
- 2 Ta bort fläkthöljet. Se ["Ta bort fläkthöljet" på sidan](#page-13-3) 14.
- 3 Ta bort enhetslådan. Se ["Ta bort enhetslådan" på sidan](#page-25-3) 26.
- 4 Ta bort minnesmodulerna. Se ["Ta bort minnesmodulerna" på sidan](#page-15-3) 16.

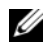

ANMÄRKNING: Anteckna vilken minnesmodul som tas bort från respektive DIMM-fack så att minnesmodulerna kan installeras i samma fack när strömförsörjningsenheten har satts tillbaka.

- 5 Ta bort eventuella Mini-Card-kort. Se ["Ta bort det trådlösa Mini-Card-kortet" på](#page-20-3)  [sidan](#page-20-3) 21.
- 6 Ta bort alla grafikkort, om det behövs. Se ["Ta bort grafikkortet" på sidan](#page-18-3) 19.
- 7 Ta bort processorfläkt- och kylflänsmonteringen. Se ["Ta bort processorfläkt- och](#page-38-3)  [kylflänsmonteringen" på sidan](#page-38-3) 39.
- 8 Ta bort processorn. Se ["Ta bort processorn" på sidan](#page-40-3) 41.
- 9 Ta bort moderkortet. Se ["Komponenter på moderkortet" på sidan](#page-10-1) 11.

#### <span id="page-49-0"></span>Procedur

- Ta bort skruvarna som håller fast nätaggregatet i chassit.
- Skjut och ta bort strömförsörjningsenheten från chassit.

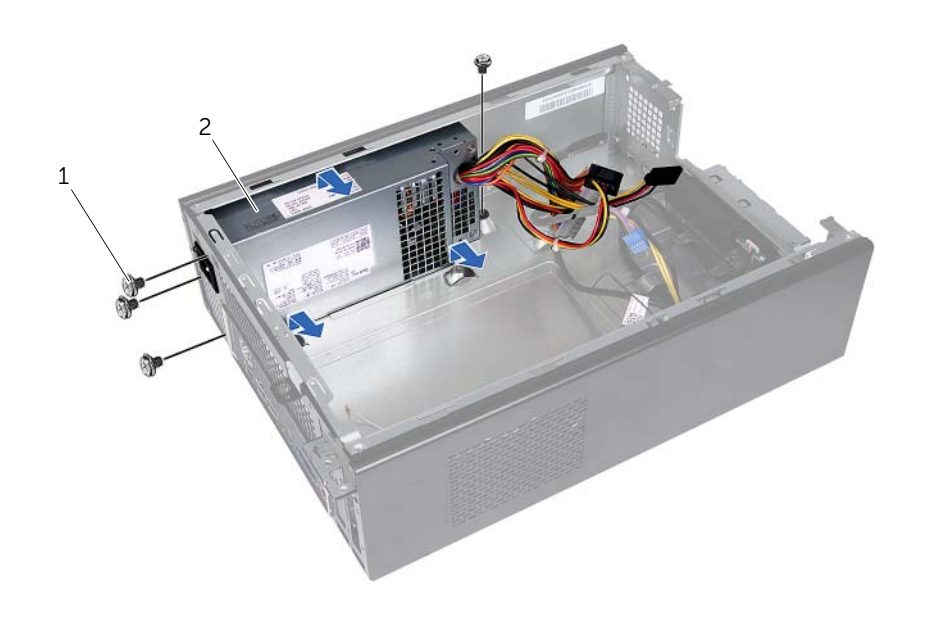

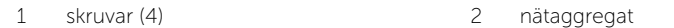

### <span id="page-50-0"></span>Sätta tillbaka nätaggregatet

 $\sqrt{N}$  VARNING! Innan du utför något arbete inuti datorn ska du läsa säkerhetsinstruktionerna som medföljde datorn och följa stegen i ["Innan du](#page-6-1)  [börjar" på sidan](#page-6-1) 7. När du har arbetat inuti datorn följer du anvisningarna i ["När du har arbetat inuti datorn" på sidan](#page-8-1) 9. Mer säkerhetsinformation finns på hemsidan för regelefterlevnad på dell.com/regulatory\_compliance.

#### <span id="page-50-1"></span>Procedur

- 1 Skjut nätaggregatet mot chassits baksida.
- 2 Rikta in skruvhålen på nätaggregatet med skruvhålen i chassit.
- 3 Sätt tillbaka skruvarna som håller fast nätaggregatet i chassit.
- 4 Anslut likströmskablarna till moderkortet och enheterna. Se ["Komponenter på](#page-10-1)  [moderkortet" på sidan](#page-10-1) 11.

- <span id="page-50-2"></span>1 Sätt tillbaka moderkortet. Se ["Sätta tillbaka moderkortet" på sidan](#page-47-4) 48.
- 2 Sätt tillbaka processorn. Se ["Sätta tillbaka processorn" på sidan](#page-41-2) 42.
- 3 Sätt tillbaka processorfläkt- och kylflänsmonteringen Se "Sätta tillbaka [processorfläkt- och kylflänsmonteringen" på sidan](#page-39-3) 40.
- 4 Sätt tillbaka alla grafikkort, om det behövs. Se ["Sätta tillbaka grafikkortet" på](#page-19-3)  [sidan](#page-19-3) 20.
- 5 Sätt tillbaka eventuella Mini-Card-kort. Se ["Sätta tillbaka det trådlösa Mini-Card](#page-21-3)[kortet" på sidan](#page-21-3) 22.
- 6 Byt ut minnesmodulerna. Se ["Sätta tillbaka minnesmodulen" på sidan](#page-16-2) 17.
- 7 Sätt tillbaka enhetslådan. Se ["Sätta tillbaka enhetslådan" på sidan](#page-27-3) 28.
- 8 Sätt tillbaka fläkthöljet. Se ["Sätta tillbaka fläkthöljet" på sidan](#page-14-3) 15.
- 9 Sätt tillbaka datorkåpan. Se ["Sätta tillbaka datorkåpan" på sidan](#page-12-3) 13.

# <span id="page-51-0"></span>Uppdatera BIOS

Du kan vara tvungen att uppdatera BIOS när det finns en uppdatering eller när du bytt ut moderkortet. Så här uppdaterar (flashar) du BIOS:

- 1 Starta datorn.
- 2 Gå till dell.com/support.
- **3** Om du har din dators Service Tag, skriv in datorns Service Tag-nummer och klicka på Submit (Skicka).

Om du inte har din dators servicenummer klickar du på Detect Service Tag (identifiera servicenummer) för att tillåta automatisk identifiering av datorns servicenummer.

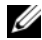

ANMÄRKNING: Om servicenumret inte kan identifieras automatiskt, markera din produkt under produktkategorierna.

- 4 Klicka på Drivers and Downloads (drivrutiner och hämtningar).
- 5 I rullgardinsmenyn Operating System (operativsystem) väljer du det operativsystem som finns installerat på din dator.
- 6 Klicka på BIOS.
- 7 Klicka på Ladda ner fil för att ladda ner den senaste versionen av BIOS till din dator.
- 8 På nästa sida, markera Ladda ner enskild fil och klicka på Fortsätt.
- 9 Spara filen och navigera till mappen där du sparade BIOS-uppdateringsfilen när nedladdningen är klar.
- 10 Dubbelklicka på ikonen för BIOS-uppdateringsfilen och följ anvisningarna på skärmen.